# **МОНИТОР ВИДЕОДОМОФОНА**

## ПАСПОРТ

## и РУКОВОДСТВО ПО УСТАНОВКЕ И ЭКСПЛУАТАЦИИ

- **Amelie M HD SE**
- **Prime HD SE**

**ATANTOS** 

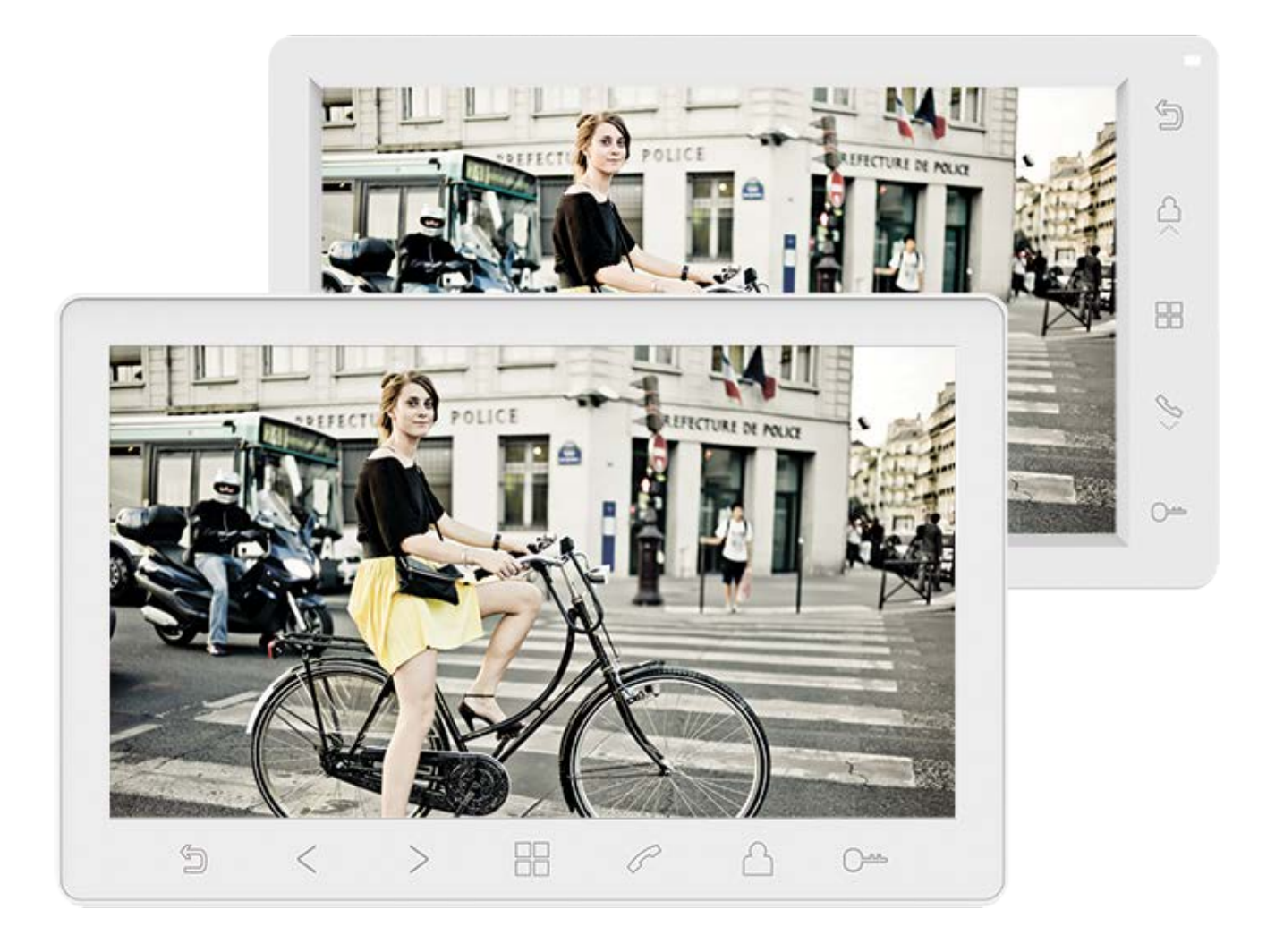

Версия ПО: 4.100

Производитель оставляет за собой право вносить изменения в характеристики и функции изделия без предварительного уведомления, в целях повышения качества и производительности изделия.

## Оглавление

*<b>GTANTOS* 

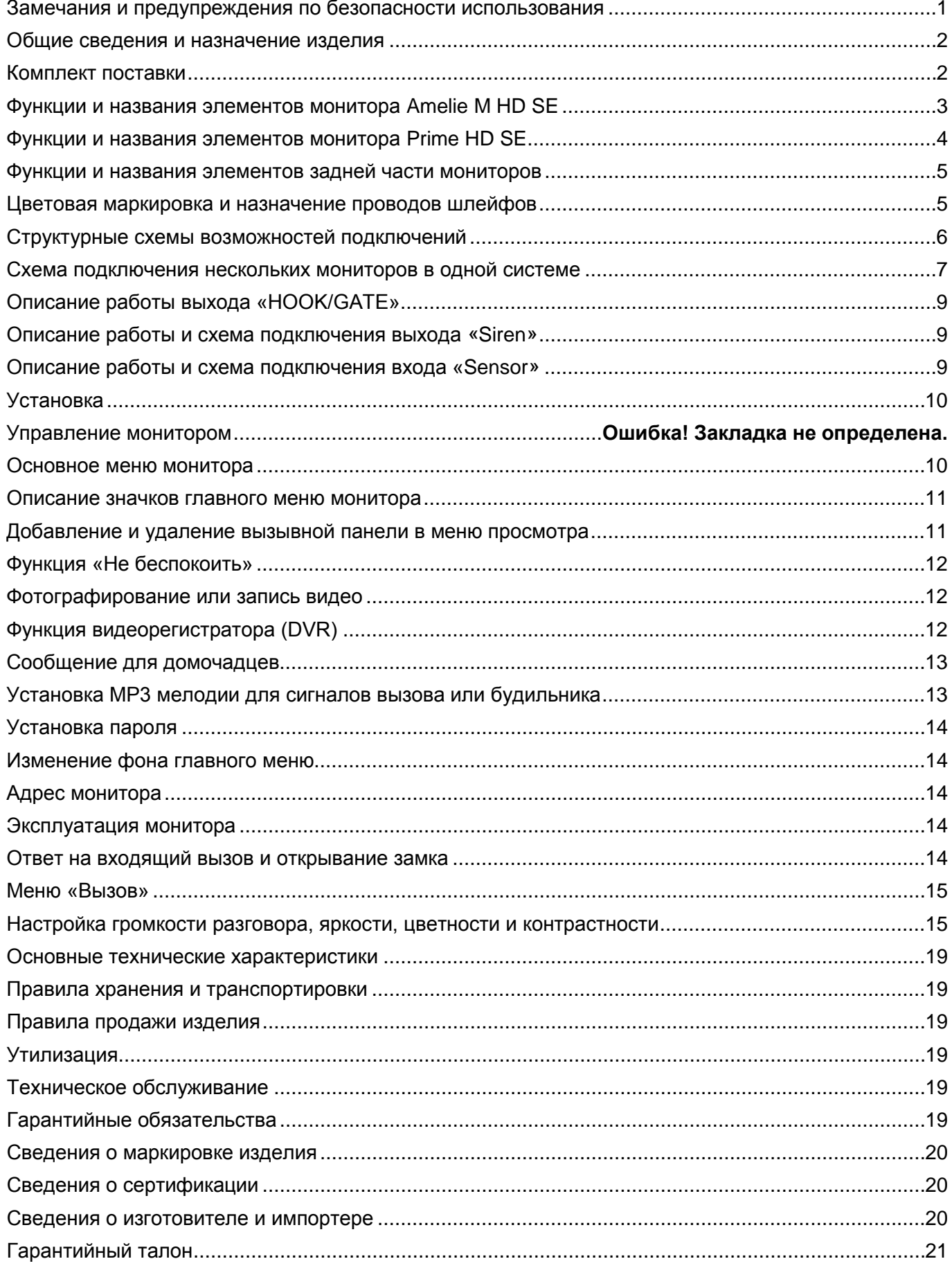

## **Спасибо за приобретение нашей продукции.**

**Внимание:** Внутри изделия имеется опасное для здоровья напряжение. Для предотвращения нанесения вреда здоровью и имуществу внимательно ознакомьтесь с данным разделом.

## <span id="page-2-0"></span>**Замечания и предупреждения по безопасности использования При эксплуатации изделия запрещается:**

- 1. Устанавливать изделие в непроветриваемых нишах или замуровывать изделие в стену. Это может вызвать повреждение изделия или пожар.
- 2. Самостоятельно разбирать, ремонтировать или модернизировать изделие. Это может вызвать поражение электрическим током, пожар или повреждение изделия.
- 3. Подключать к изделию другие устройства без отключения питания. Это может вызвать повреждения устройств и изделия.
- 4. Использовать изделия во влажных помещениях. Это может вызвать поражение электрическим током или пожар.
- 5. Эксплуатировать изделие с поврежденным шнуром питания. Это может вызвать поражение электрическим током или пожар.
- 6. Вставлять вилку в розетку влажными руками. Это может вызвать поражение электрическим током.
- 7. Использовать воду или другие жидкости для чистки изделия. Используйте только сухую ткань, чтобы избежать поражения электрическим током.

### **Замечания по эксплуатации изделия:**

**TANTOS** 

- 1. Изделие при работе может быть теплым, это не является неисправностью изделия.
- 2. Выключайте питание, если изделие не используется длительное время.
- 3. Избегайте попадания прямых солнечных лучей на изделие и не размещайте изделие вблизи нагревательных элементов.
- 4. Избегайте попадания посторонних предметов в корпус изделия. Это может вызвать повреждение изделия.
- 5. Не размещайте какие-либо предметы на корпусе изделия.
- 6. Если изделие издает странный шум, немедленно выньте вилку из розетки и обратитесь в сервисный центр поставщика.

В случае выявления неисправности изделия обратитесь в сервисный центр поставщика.

Адрес гарантийного сервисного центра ООО «Тантос»: 129337 г. Москва, улица Красная Сосна, дом 2, корпус 1, стр.1. телефон +7 495 7392283, доб. 6204

**Производитель не несет ответственности за любой вред, нанесенный вследствие неправильного использования изделия.**

### <span id="page-3-0"></span>**Общие сведения и назначение изделия**

Монитор видеодомофона является технически сложным устройством бытового назначения. Монитор предназначен для установки внутри помещения для общения с посетителем через внешние вызывные панели, просмотра изображения от вызывных панелей или подключенных видеокамер.

Несколько мониторов могут быть объединены в одну систему с адресным интеркомом.

#### **Монитор имеет следующие особенности:**

- 7 дюймовый цветной ЖКИ дисплей с разрешением 1024х600 точек.
- Поддержка работы с вызывными панелями и видеокамерами с форматом видеосигнала AHD 1080p/720p, TVI 1080p/720p, CVI 1080p/720p, CVBS (PAL / NTSC).
- 8 мелодий вызова с возможностью установки разных мелодий для разных входов.
- Управление замком двери через вызывную панель или непосредственно от монитора (импульсный выход для электромеханического замка).
- Управление блоком управления ворот непосредственно от монитора или через специальное реле TS-NC05 или через дополнительный выход вызывной панели серии Stuart или iPanel2 на 2 и 4 абонента.
- Поддержка подключения 2 вызывных панелей, 2 видеокамер или 1 вызывной панели и 3 видеокамер, до 3 дополнительных мониторов (информацию о совместимых моделях мониторов смотрите на сайте [www.tantos.pro](http://www.tantos.pro/) в разделе часто задаваемых вопросов).
- Функция «Не беспокоить».

**TANTOS** 

- Встроенная память, поддержка microSD карт памяти от 8 ГБ до 256ГБ формата SDXC.
- Проигрыватель мелодий MP3.
- Возможность использования MP3 файлов в качестве сигналов вызова и будильника.
- 6 будильников с возможностью установки различных циклов работы.
- 4 расписания уровня громкости вызова по времени.
- Отображение часов в дежурном режиме.
- Голосовые сообщения для домочадцев.
- Запись фото или видео при вызове или вручную.
- Запись видео по движению или постоянно по одному каналу в дежурном режиме или вручную по любому каналу.
- Адресный интерком, функция общего вызова.
- Дополнительные кнопки ответа на вызов и открывания двери, с тактильными обозначениями, для людей с ограниченными возможностями (**только для монитора Amelie M HD SE**).
- Выход сигнала снятия трубки «HOOK» для работы с блоками сопряжения.
- Выход «Siren» включающийся на время вызова, выход может быть использован для подключения слаботочного оповещателя.
- Вход «Sensor» активирующий экран или запись по внешнему извещателю.

## <span id="page-3-1"></span>**Комплект поставки**

- 1. Монитор  $-1 \text{ m}$
- 2. Паспорт  $-1 \text{ }\mu\text{T}$ .
- 3. Кронштейн 1 шт.
- 4. Соединительный шлейф 5 проводов 2 шт.
- 5. Соединительный шлейф 4 провода 3 шт.
- 6. Крепежный комплект 1 шт.

**\*Комплект поставки может быть изменен производителем в любое время без предварительного уведомления.**

## <span id="page-4-0"></span>**Функции и названия элементов монитора Amelie M HD SE**

**TANTOS** 

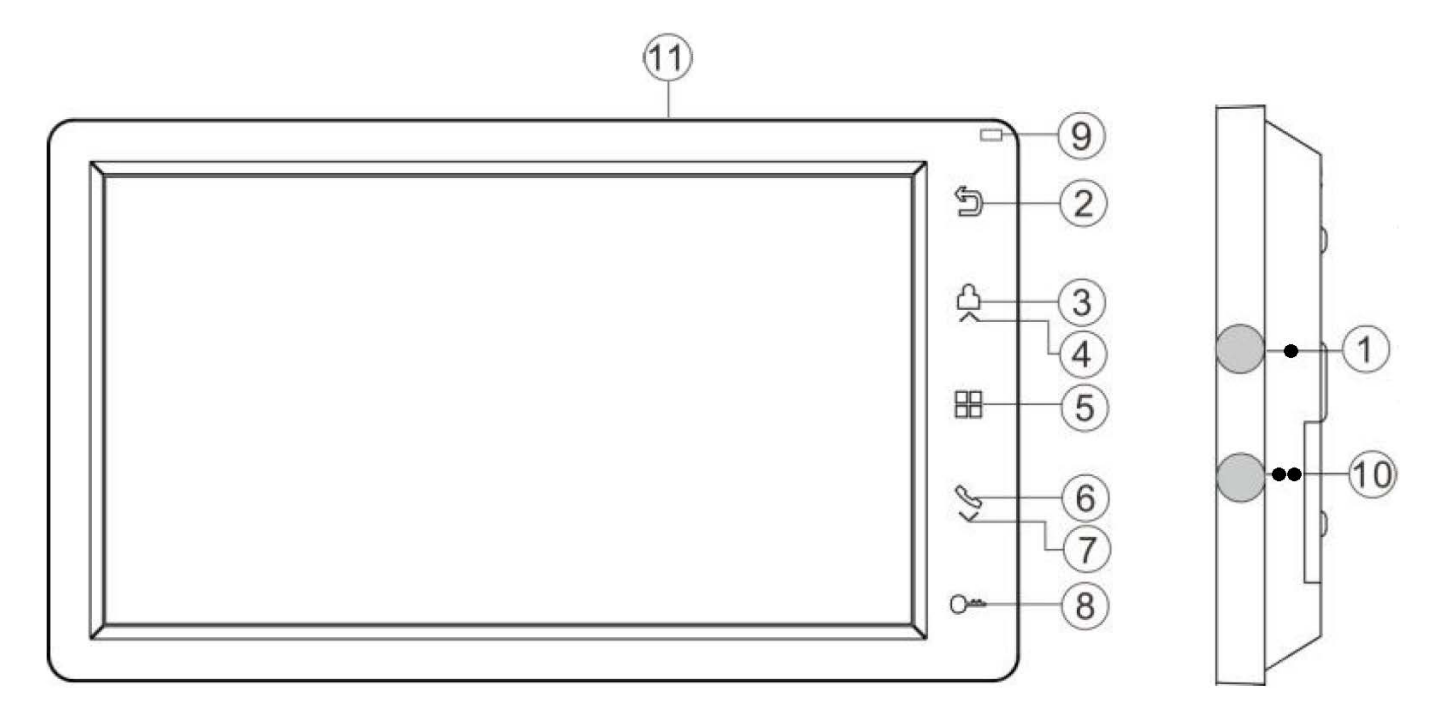

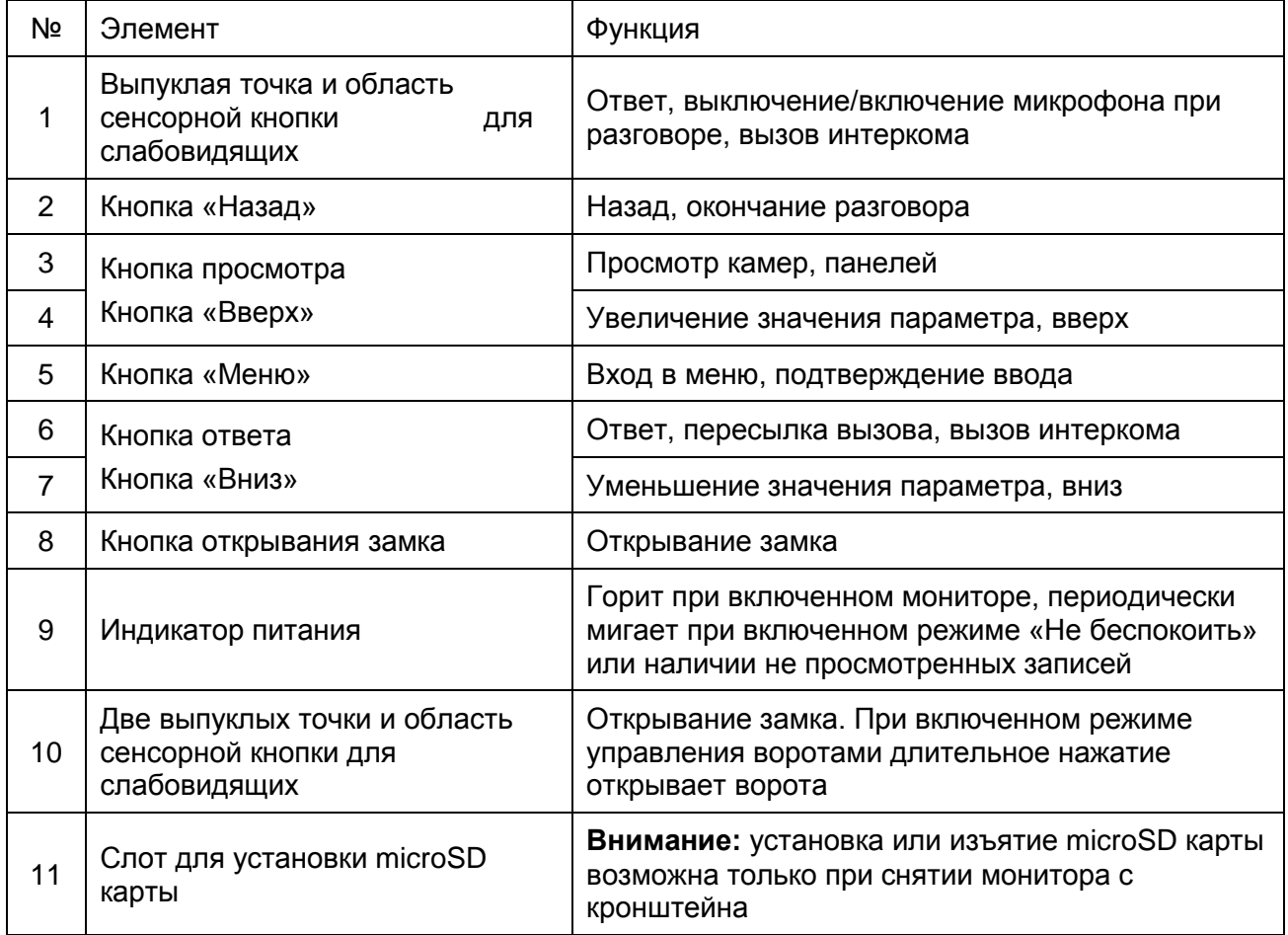

**Примечание:** Кнопки не имеют подсветки. Кнопки 3, 4 и 6, 7 являются сдвоенными.

## <span id="page-5-0"></span>**Функции и названия элементов монитора Prime HD SE**

**TANTOS** 

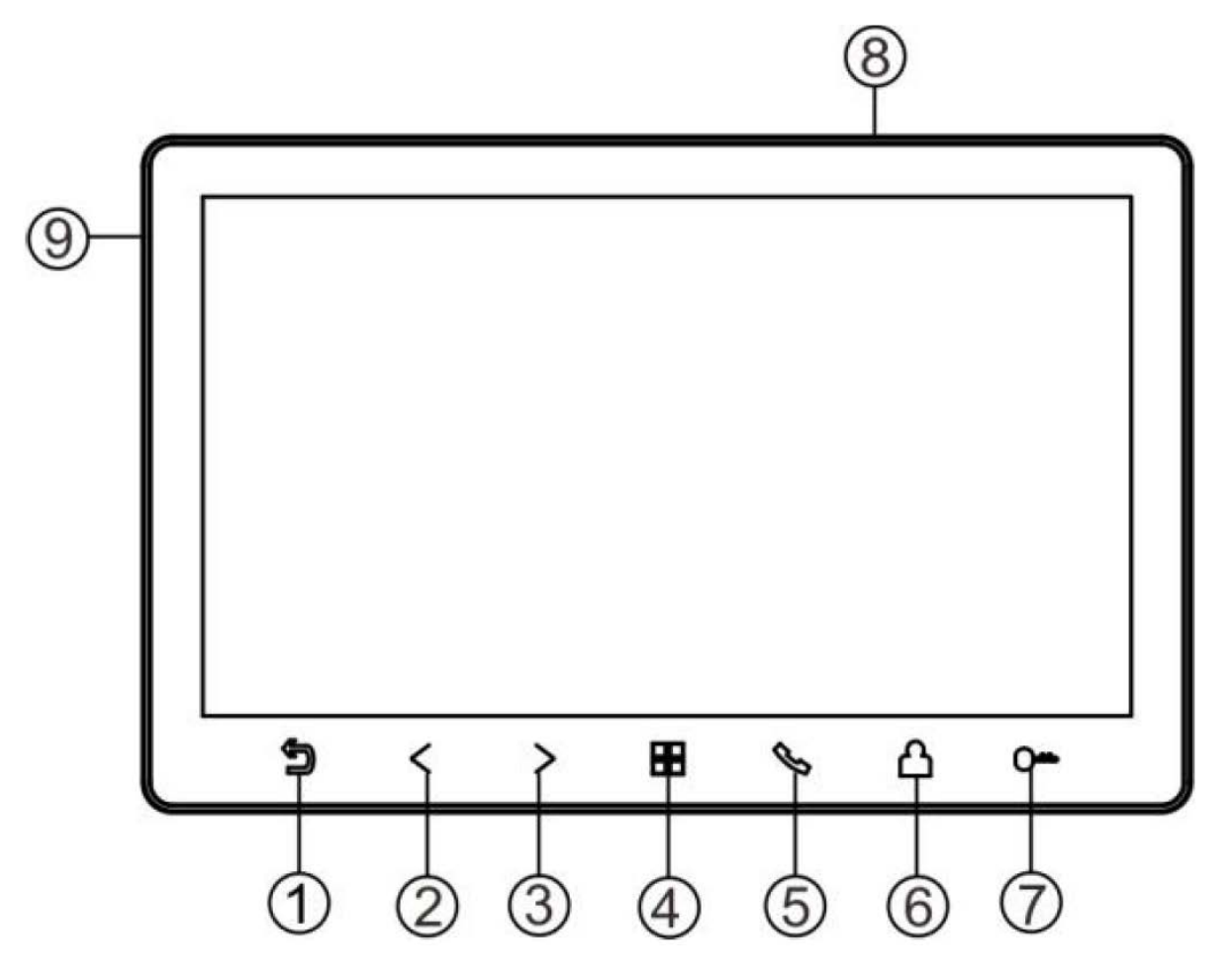

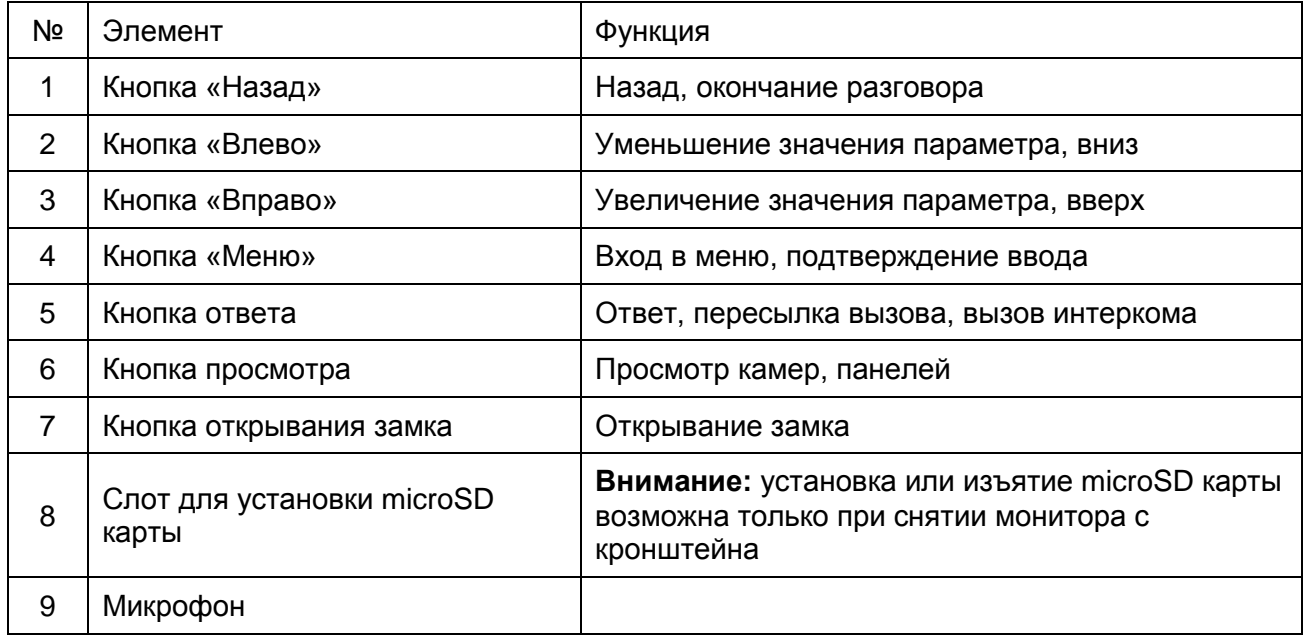

**Примечание:** Кнопки имеют подсветку, подсветка может быть выключена в настройках монитора. Если подсветка включена, то кнопки будут мигать при наличии не просмотренных файлов в памяти монитора. Мигание кнопок может быть отключено в настройках монитора.

## <span id="page-6-0"></span>**Функции и названия элементов задней части мониторов**

Крышка слота microSD карты  $\overline{\bigoplus}$  $\overline{\oplus}$  $\overline{\oplus}$ П

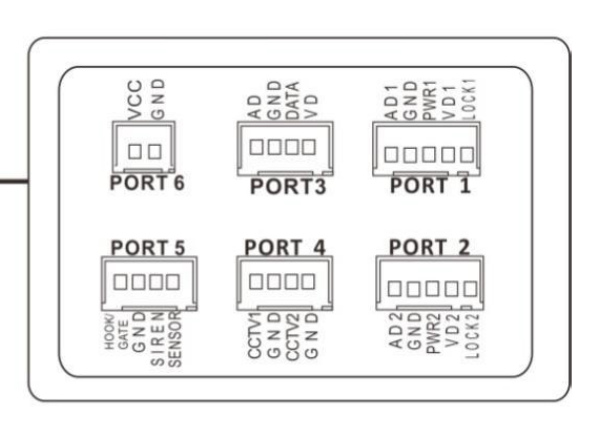

- Порт Р0 подключение внешнего питания 15В
- Порт Р1 подключение панели 1

**TANTOS** 

- Порт Р2 подключение панели 2
- Порт Р3 подключение дополнительных мониторов
- Порт Р4 подключение дополнительный видеокамер

Порт Р5 – выход сигнала «HOOK» или сигнала управления воротами, выход «Siren», вход «Sensor»

### <span id="page-6-1"></span>**Цветовая маркировка и назначение проводов шлейфов**

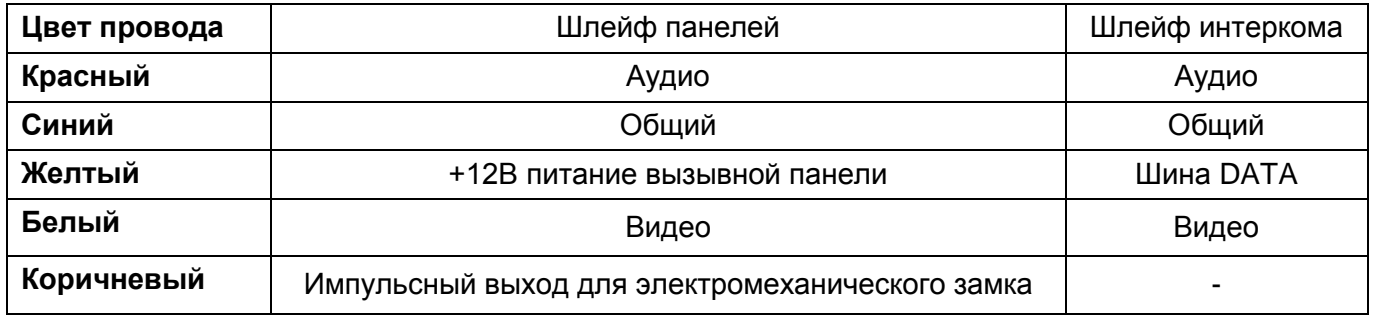

Шлейф дополнительных камер

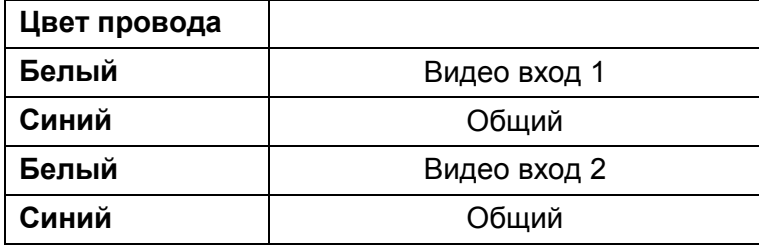

Шлейф выхода HOOK или выхода управления воротами GATE

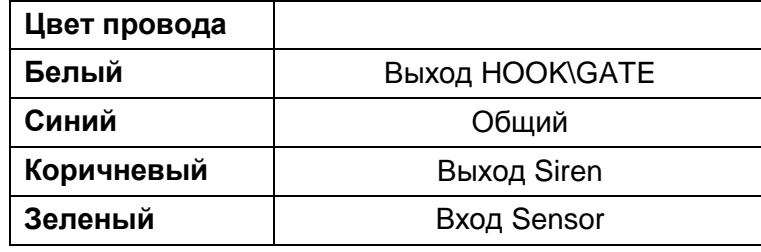

## <span id="page-7-0"></span>**Структурные схемы возможностей подключений**

### **Подключение двух вызывных панелей и видеокамер**

**TANTOS** 

В системе может быть 1 основной монитор, 3 дополнительных монитора, 2 вызывных панели и 8 видеокамер.

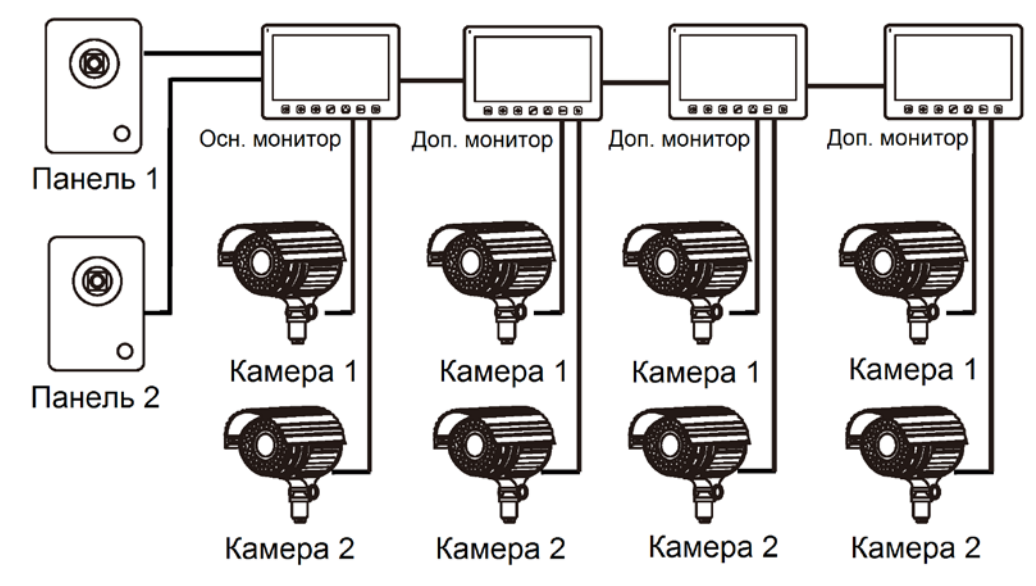

### **Подключение вызывной панели и видео камеры**

В системе может быть 1 основной монитор, 3 дополнительных монитора, 1 вызывная панель и 9 видеокамер.

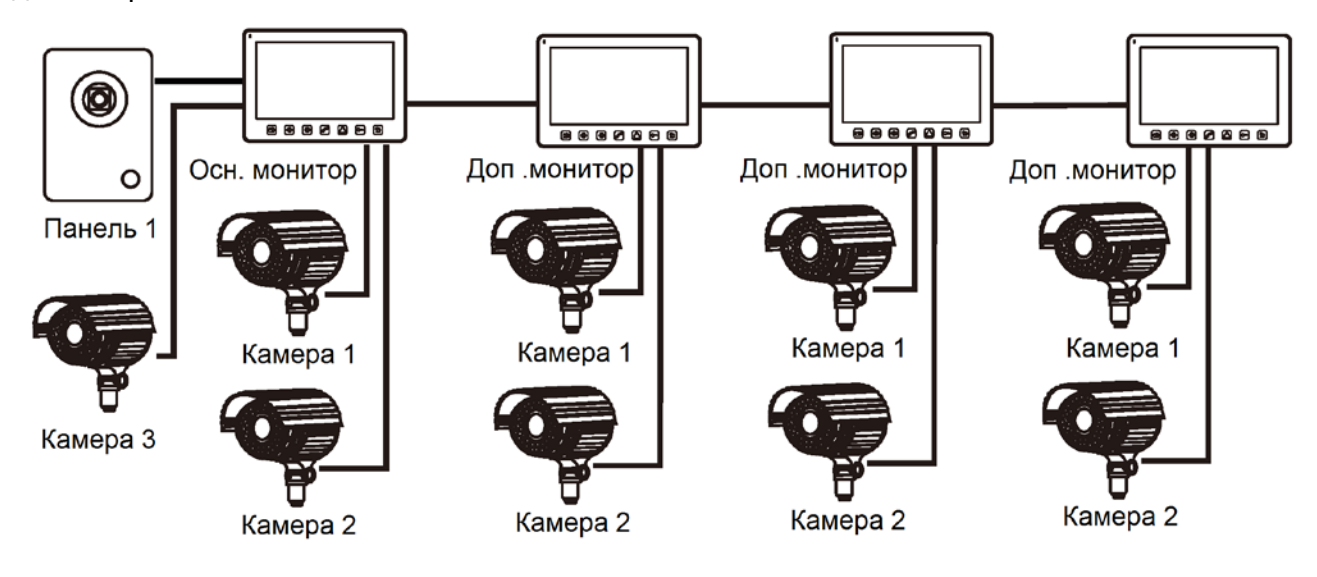

#### **Примечание:**

В качестве дополнительных мониторов могут использоваться HD мониторы серии Classic. Вместо дополнительных мониторов может быть подключена аудиотрубка TS-AD Tantos. Для полноценной работы трубки TS-AD Tantos рекомендуется осуществлять ее питание от БП TS-08 Slim (в комплект поставки трубки БП не входит, приобретается отдельно).

<span id="page-8-0"></span>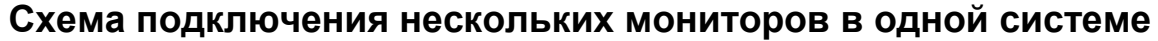

**TANTOS** 

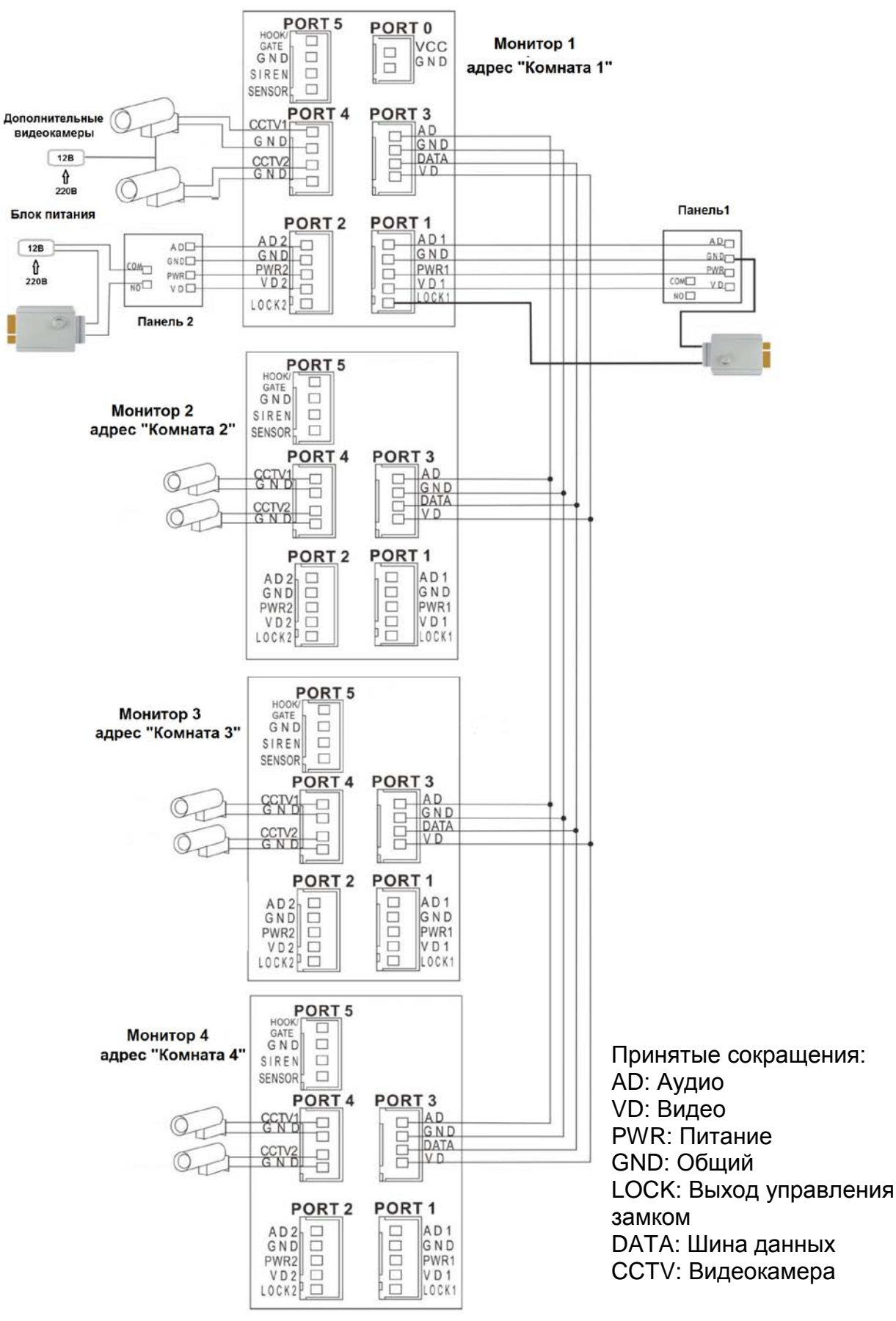

**Внимание:** На схеме показаны 2 возможных варианта подключения импульсного электромеханического замка. Какой выбрать вариант зависит от применяемого оборудования, см. инструкцию на вызывную панель.

#### **Примечания:**

**TANTOS** 

- 1. Во избежание неправильной работы и повреждения устройств внимательно изучите руководства по установке и подключению устройств.
- 2. Для исключения помех и искажений аудио и видеосигналов при подключении вызывных панелей рекомендуется использовать кабель типа КВК-В-2 2х0,75 кв. мм. или аналогичный с медными жилами и оплеткой. При использовании указанного кабеля расстояние между вызывной панелью и монитором не должна превышать 50 метров.
- 3. Расстояние между первым и последним монитором в системе не должно превышать 50 метров при использовании кабеля РК-75-3 и 3-х дополнительных жил сечением не менее 0,5 кв.мм
- 4. **Использование кабеля UTP** при подключении вызывных панелей и видеокамер формата AHD/TVI/CVI **не допускается**.
- 5. Использование кабелей типа UTP/FTP, КСПВ или аналогичных, не предназначенных для передачи видеосигнала, может привести к помехам на изображении, а так же к односторонней слышимости из-за взаимопроникновения сигналов. Не рекомендуется применять шнуры ШВЭВ 3х0,12 кв.мм, ШГЭС 4х0,08 кв.мм. или аналогичные ввиду их малого сечения.
- 6. Вызывные панели могут быть подключены только к основному монитору, имеющему адрес «Комната 1» (смотрите раздел «Адрес монитора»). При установке любого другого адреса, входы панелей не работают.
- 7. При подключении нескольких мониторов в одной системе во всех мониторах, кроме первого, необходимо изменить адрес устройства так, чтобы адреса не повторялись (смотрите раздел «Адрес монитора»).
- 8. Входы для подключения видеосигнала CCTV не транслируются по шине между мониторами, т.е. у каждого монитора может быть свой набор видеокамер. Если необходим просмотр видеокамер, подключенных к основному монитору, необходимо использовать видеораспределители и дополнительные кабели для подключения данных камер к другим мониторам.
- 9. Видеокамеры должны иметь собственные источники питания.
- 10. Подключение видеокамер должно производиться только коаксиальным кабелем с волновым сопротивлением 75 Ом. Выбор типа коаксиального кабеля должен осуществляться, исходя из расстояния и затухания сигнала в кабеле.
- 11. При подключении электромеханического замка к вызывной панели требуется дополнительный блок питания или импульсный накопитель, соответствующий напряжению и току потребления замка. Схему подключения замка к вызывной панели смотри в инструкции на вызывную панель.
- **Внимание:** Использовать питание вызывной панели для питания замка без дополнительных устройств **запрещено**.
- 12. Выход управления замком монитора LOCK является импульсным, т.е. при нажатии кнопки открывании замка через этот выход происходит разряд конденсатора 2200мкФ х 12В.
- 13. Для питания замка следует предусматривать отдельный кабель с сечением, соответствующим потребляемому замком току.
- 14. Схемы подключения ворот с помощью реле TS-NC05 или панелей серии Stuart или iPanel2 на 2 и 4 абонента смотрите в инструкции на соответствующие устройства.
- 15. Коммутируемый ток через выход монитора «GATE», реле TS-NC05 или дополнительный выход панели серии Stuart и iPanel2 на 2 и 4 абонента не может превышать 5 мА. При управлении устройствами, имеющими ток более указанного, необходимо использовать промежуточное реле с соответствующими характеристиками.
- 16. При подключении дополнительных устройств необходимо соблюдать полярность.

- 17. При использовании вызывных панелей или блоков сопряжения других производителей или серий **подключение должно производиться по назначению сигналов, а не по цветам проводов**, т.к. разные производители используют разные цветовые схемы.
- 18. Вызывные панели других производителей могут иметь несовместимость с монитором по аудиоканалу, что может приводить к появлению самовозбуждения, односторонней слышимости или отсутствию открывания замка. Неработоспособность изделий ТМ TANTOS с оборудованием других брендов не является гарантийным случаем.

## <span id="page-10-0"></span>**Описание работы выхода «HOOK/GATE»**

**TANTOS** 

Логика работы выход «HOOK/GATE» зависит от того включено ли управление воротами в настройках монитора.

- Если управление воротами выключено, то выход работает в режиме «HOOK».
- Если управление воротами выключено, то выход работает в режиме «GATE».

В режиме «HOOK» выход постоянно замкнут на общий провод (GND) и размыкается на время разговора.

В режиме «GATE» выход разомкнут и замыкается на общий провод (GND) на время, установленное в меню монитора.

Выход «HOOK/GATE» может управляться с дополнительных мониторов, подключенных к основному монитору. При этом в режиме «GATE» на дополнительных мониторах **должен быть** установлен **«Режим работы доп. реле»: 2**.

### <span id="page-10-1"></span>**Описание работы и схема подключения выхода «Siren»**

Выход «Siren» («открытый коллектор») замыкается на общий провод (GND) на время сигнала вызова монитора. Для подключения оповещателя необходим дополнительный блок питания. Коммутируемый ток не более 100мА.

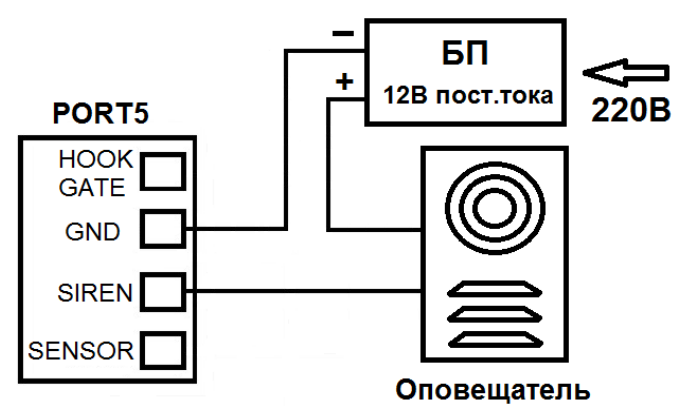

## <span id="page-10-2"></span>**Описание работы и схема подключения входа «Sensor»**

Ко входу «Sensor» может быть подключен любой НЗ или НО извещатель. Тип извещателя устанавливается в настройках монитора. Срабатывание извещателя включает экран монитора при непрерывной записи DVR или принудительно включает запись при записи по детектору движения.

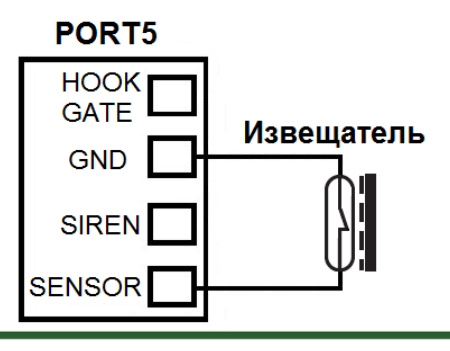

## <span id="page-11-0"></span>**Установка**

**ANTOS** 

**Внимание:** Монитор и вызывную панель не рекомендуется включать в одном помещении. Акустическая связь между монитором и вызывной панелью вызывает самовозбуждение устройств, что может вывести динамики устройств из строя.

Не подключайте питание до окончания выполнения подключений.

- 1. Определите место установки монитора. Рекомендуемая высота установки монитора: 1,5 метра.
- 2. Снимите кронштейн с монитора.
- 3. Установите кронштейн монитора на стену.
- 4. Подключите кабели согласно приведенной ранее схеме.
- 5. Закрепите монитор на кронштейне.
- 6. Включите питание монитора после его установки и выполнения всех подключений.

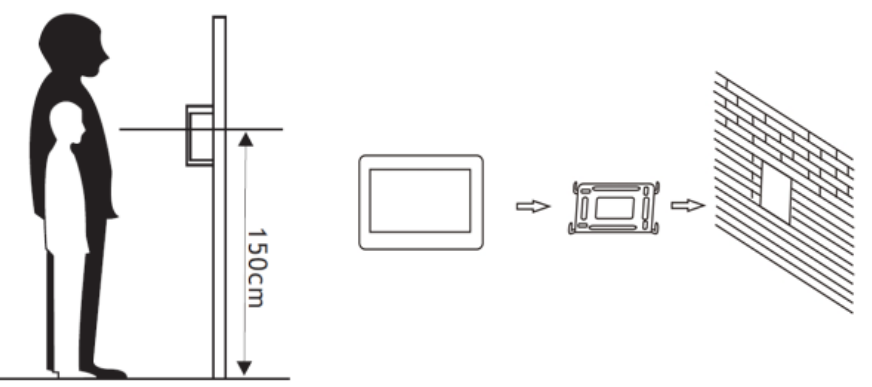

**Примечание:** Укорачивание или удлинение провода питания монитора и обрезание вилки 220В не снимает монитор с гарантии, если при монтаже были соблюдены правила соединения и изоляции проводов.

## <span id="page-11-1"></span>**Основное меню монитора**

Для отображения основного меню монитора нажмите кнопку  $\Box\Box$ . Перемещение по меню осуществляется

кнопками со стрелками. Для выбора или изменения выбранного параметра нажимайте кнопку .

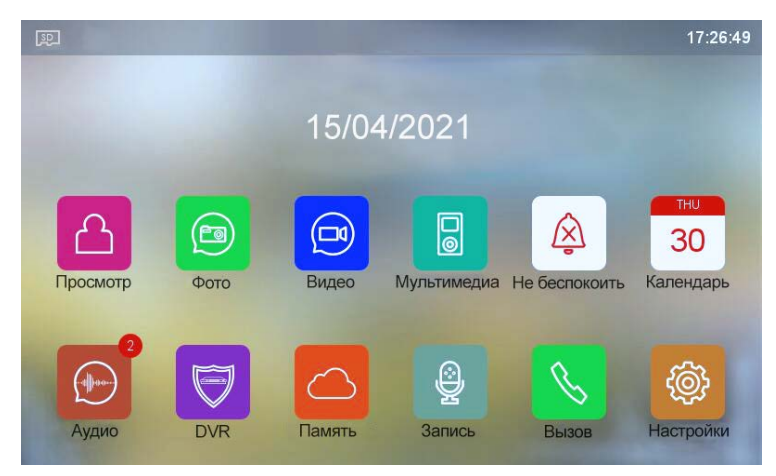

**Примечания:** При установке microSD карты в левом верхнем углу экрана должен появиться значок, цвет значка означает следующее:

SD

Значок белого цвета говорит о том, что установленная microSD карта в норме.

**SD** Значок красного цвета говорит о том, что установленная microSD карта обнаружена, но недоступна для чтения.

**SD** Значок красного цвета говорит о том, что установленная microSD карта должна быть

отформатирована.

**TANTOS** 

Если SD карта нуждается в форматировании, монитор выведет предупреждение об этом, выберите пункт «Начать форматирование» или откажитесь от форматирования карты, при этом карта будет недоступна.

## <span id="page-12-0"></span>**Описание значков главного меню монитора**

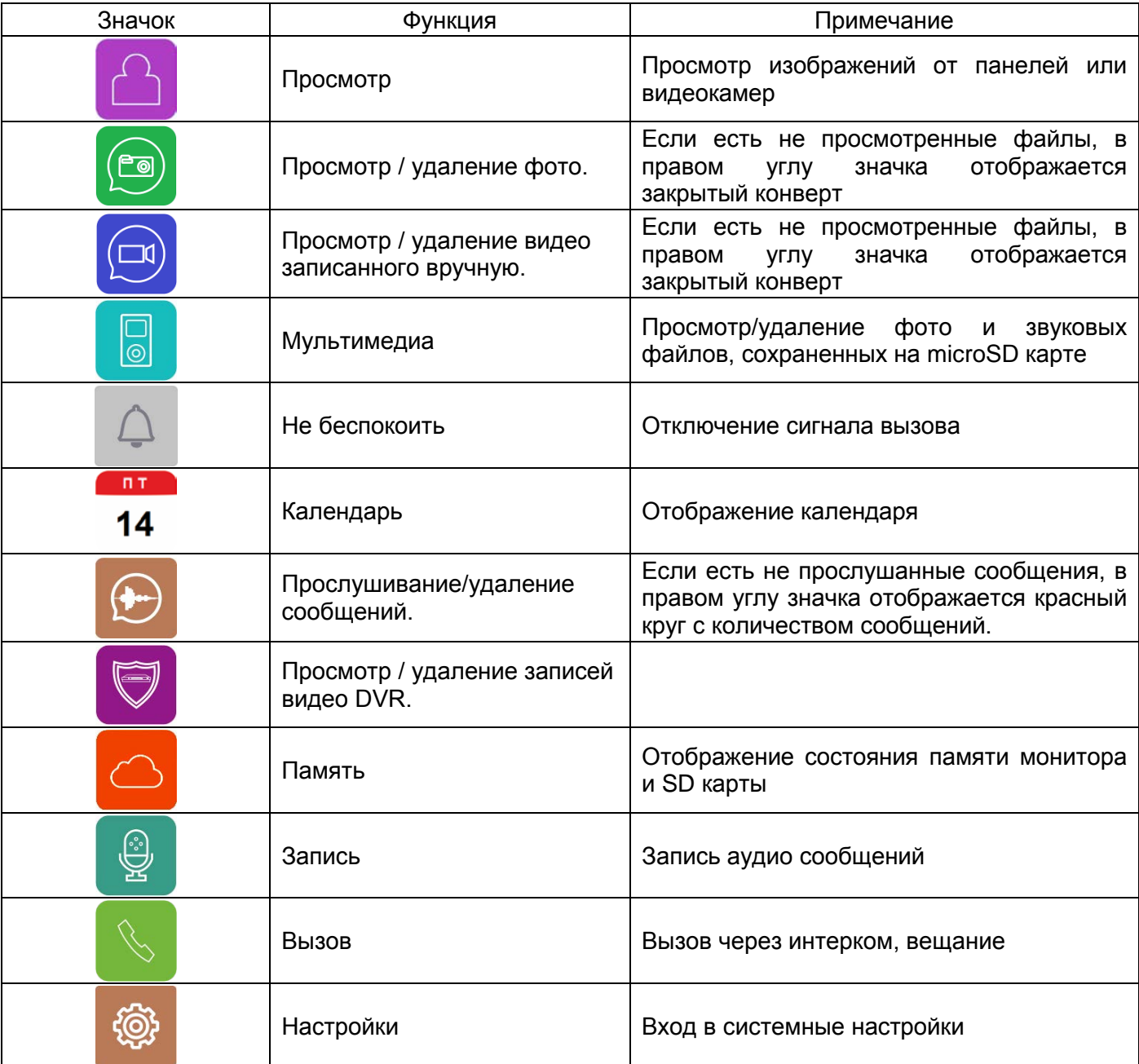

## <span id="page-12-1"></span>**Добавление и удаление вызывной панели в меню просмотра**

Для добавления вызывной панели или видеокамеры в меню просмотра выберите значок **и войдите на** 

<span id="page-12-2"></span>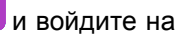

страницу просмотра. Если на странице просмотра нет нужного устройства, то выберите значок и добавьте устройство из списка. Добавление устройств может быть заблокировано в настройках монитора. Для удаления устройства из списка выберите его кнопками со стрелками, нажмите и удерживайте кнопку

 $\Box\Box$ , после чего подтвердите удаление, выбрав значок  $\boxed{|| \ }$ 

## **Функция «Не беспокоить»**

**TANTOS** 

Вы можете использовать меню настроек для включения или выключения функции «Не беспокоить» или

включать/выключать режим в основном меню, выбрав значок  $\Box$  кнопками со стрелками и нажав кнопку

 $\bar{z}$ . Если функция «Не беспокоить» включена, значок поменяется на  $\bar{\bar{z}}$ , монитор не будет выдавать звуковых сигналов вызова в режимах вызова от панели, интеркома или общего вызова, при этом экран будет загораться. Выход «Siren» не работает в режиме «Не беспокоить».

#### <span id="page-13-0"></span>**Фотографирование или запись видео**

- Автоматическое фотографирование или запись видео: монитор может автоматически делать и сохранять фотографии или видео по нажатию кнопки вызова на вызывной панели. Установите для функции «Действие при вызове» в системных настройках значение:
	- Нет действий
	- Сделать фото
	- Записать видео
	- Сделать фото и записать видео

**Внимание:** запись видео возможна только при наличии microSD в мониторе.

• Ручное фотографирование или запись видео: в режиме разговора или просмотра коротко нажмите

кнопку для фотографирования или длительно для записи видео. На экране в левом нижнем углу

будет отображен значок  $\Box$  или  $\Box$ . Для остановки записи видео коротко нажмите кнопку  $\Box$ 

Для просмотра записанных фото или видео выберите значок **(E)** или  $\Box$  кнопками со стрелками, затем выберите область памяти и нужную дату. Не просмотренные файлы имеют рядом с названием закрытый конверт.

Для удаления файла выберите его кнопками со стрелками, нажмите и удерживайте кнопку  $\Box\overline\Box$ , после чего

подтвердите удаление, выбрав значок  $\left\| \right\|$ 

## <span id="page-13-1"></span>**Функция видеорегистратора (DVR)**

#### **Внимание, внимательно прочитайте данную информацию:**

- Запись по детектору движения или постоянно возможна только по одному заранее выбранному каналу.
- Запись автоматически выключается при отсутствии или неисправности microSD карты. Если карта вытаскивалась из монитора, то после возврата карты в монитор, запись должна быть заново включена вручную.
- Запись по детектору движения ведется только, когда монитор находится в дежурном режиме. В любом другом режиме запись по детектору движения не ведется.
- Срабатывание детектора движения и включение записи зависит от угла обзора видеокамеры, освещенности сцены, ракурса видеокамеры, размеров движущихся объектов и т.д. Ложные срабатывания или пропуски записи движущихся объектов не являются неисправностью монитора.
- Если монитор зависает или перезагружается, отформатируйте microSD карту. Если это не помогло, замените microSD карту или обратитесь в сервисный центр.

#### **Для включения функции видеорегистратора (DVR):**

- Включите хотя бы один из трех интервалов в системных настройках -> «НАСТРОЙКА DVR».
- Установите время отображения после включения функции.

- Установите период, во время которого будет производиться запись. Если время начала и конца заданы одинаковыми, функция DVR будет активна 24 часа.
- Установите источник записи.

**ANTOS** 

- При необходимости измените скорость записи и разрешение. При установке в разрешении значения «Авто» монитор будет записывать видео с разрешением поступающего сигнала. При использовании видеокамер и вызывных панелей формата CVBS разрешение записи 640х480.
- Включите обнаружение движения и установите чувствительность для записи по детектору движения.

#### **Работа видеорегистратора (DVR):**

- После перехода монитора в режим ожидания, монитор включает режим видеорегистратора, при этом на экране появляется изображение и значок DVR. Если монитор производит запись, то на экране отображается красный значок (
- По истечении времени установленного в пункте «Время выключения дисплея» монитор должен погаснуть.

#### **Примечание:**

- Если при включенном DVR детекция движения выключена, то монитор будет записывать ролики по 10 минут непрерывно.
- При обнаружении движения при записи по детектору движения или по срабатыванию входа «Sensor» монитор записывает 2-х минутные ролики.
- Звук записывается в режиме DVR.
- При использовании функции DVR рекомендуется использовать microSD карты объемом от 16 до 128ГБ.

## <span id="page-14-0"></span>**Сообщение для домочадцев**

 $\Box$  Выберите значок , нажмите на кнопку  $\Box\Box$ , начнется запись сообщения. Запишите сообщение,

диктуйте его громко и четко, для завершения записи нажмите на кнопку  $\Box\Box$ еще раз.

- На значке **О появится красный круг с количеством не прослушанных сообщений**.
- Для прослушивания сообщений выберите значок  $\left( \bigstar \right)$ , дату. Не прослушанные сообщения отмечены значком закрытого конверта**.**
- для удаления файла выберите его кнопками со стрелками, нажмите и удерживайте кнопку  $\square\Box$ , после

чего подтвердите удаление, выбрав значок  $\left\| \right\|$ 

## <span id="page-14-1"></span>**Установка MP3 мелодии для сигналов вызова или будильника**

- 1. Выключите монитор.
- 2. Вытащите microSD карту из монитора и вставьте ее в кард-ридер компьютера.
- 3. Откройте содержимое съемного диска являющегося вашей microSD картой.
- 4. Создайте на карте папку eRingTone или, если она уже есть, то просто скопируйте в нее нужные мелодии.
- 5. Вставьте microSD карту в монитор и включите монитор.
- 6. Войдите в настройки мелодий вызова и выберите нужную мелодию в настройках мелодии вызова монитора.

# **ANTOS**

## <span id="page-15-0"></span>**Установка пароля**

Вы можете установить 3 уровня защиты настроек монитора паролем.

«Без защиты» Пароль не запрашивается никогда.

«Частичная защита» Необходим ввод пароля для входа в подменю настроек устройства, удаления и сброса. «Защита всего»: Необходим ввод пароля для входа в меню настроек монитора.

По умолчанию устанавливается пароль 0000.

Если пароль утерян, то для его восстановления нужно выключить монитор, включить его и в течение 30 секунд войти в настройки монитора и установить новый пароль. Пароль должен состоять из 4 цифр.

## <span id="page-15-1"></span>**Изменение фона главного меню**

- 1. Выключите монитор.
- 2. Вытащите microSD карту из монитора и вставьте ее в кард-ридер компьютера.
- 3. Откройте содержимое съемного диска являющегося вашей microSD картой.
- 4. Создайте на карте папку picture или, если она уже есть, то просто скопируйте в нее файл с нужной картинкой. Поддерживаются картинки в формате JPG, размер файла не более 7мБ.
- 5. Вставьте microSD карту в монитор и включите монитор.
- 6. Выберите значок **В**, нажмите на кнопку  $\square\square$ , выберите нужную папку, нажмите кнопку  $\square\square$ , выберите нужный файл и нажмите кнопку  $\Box\overline\Box$  еще раз. Подтвердите выбор файла.
- 7. Для удаления установленного фона войдите в настройки монитора, надите пункт «Сброс» и удалите фон в пункте «Сбросить обои»

## <span id="page-15-2"></span>**Адрес монитора**

Если в системе установлено более одного монитора, всем дополнительным должен быть изменен адрес. Заводская установка адреса: «Комната 1». Можно установить значения «Комната 1 – 2 – 3 – 4». Основной монитор, к которому подключены вызывные панели, должен всегда иметь адрес «Комната 1». Запрещается устанавливать одинаковый адрес для разных мониторов, система будет работать нестабильно. В случае совпадения адресов поле адреса в настройках подсвечивается красным.

## <span id="page-15-3"></span>**Эксплуатация монитора**

#### <span id="page-15-4"></span>**Ответ на входящий вызов и открывание замка**

Для вызова монитора посетитель нажимает на кнопку вызова на вызывной панели, на экране монитора

появляется изображение посетителя и звучит сигнал вызова. На экране монитора появляется значок .

Нажмите кнопку для разговора с посетителем. Монитор вернется в состояние ожидания, если ответа на вызов не было по истечении времени вызова. Если вы хотите открыть замок двери посетителю, в режиме вызова или разговора нажмите кнопку .

**Примечание:** Если в настройках монитора включена функция управления воротами, то в режиме просмотра или разговора, при нажатии кнопки  $\Box$  в правом нижнем углу экрана отобразятся символы Символ  $\Box$  открывает замок подключенный к реле вызывной панели. Символ  $\Box$ замыкает выход «GATE» монитора или контакты электронного реле TS-NC05 или дополнительный выход у

вызывной панели Stuart, iPanel 2 на 2 или 4 абонента. Для выбора нужного символа используйте кнопки со стрелками, «активный» символ выделяется рамкой. Для открывания выбранного канала управления нажмите кнопку  $\bigcup_{n=1}^{\infty}$ еше раз. При наличии другого вызова, полученного в ходе разговора, на экране отображается «ПОСЕТИТЕЛЬ У ПАНЕЛИ 2». Нажмите кнопку для переключения на другую панель и общения с другим посетителем. **Примечание:** В режиме разговора или интеркома между мониторами длительное нажатие кнопки отключает микрофон, вверху справа на экране значок будет отображаться перечеркнутым крестиком . Повторное длительное нажатие кнопки  $\searrow$  включает микрофон  $\square\square$ <br>Короткое нажатие на кнопку  $\square\square$  сохраняет фото. Длинное нажатие кнопки  $\square\square$  включает запись видео. На экране, в левом нижнем углу будет отображен значок **Вергия или . Для остановки записи видео коротко** нажмите кнопку  $\Box$ Длительность разговора - 60 секунд.

## <span id="page-16-0"></span>**Меню «Вызов»**

**ANTOS** 

Для выполнения общего вызова в дежурном режиме коротко нажмите кнопку  $\searrow$  или выберите кнопками со стрелками значок  $\overline{\mathbb{S}}$  в меню монитора и нажмите кнопку  $\Box\overline{\Box}$ . На экране отобразится «Вещание», «Все комнаты» и, если подключено больше одного дополнительного монитора, также будут отображены их адреса. Функция «Вещание» позволяет передать голосовую информацию на все мониторы в доме. Функция «Все комнаты» позволяет позвонить сразу на все подключенные дополнительные мониторы. Выбрав конкретный адрес монитора, вы можете вызвать только его.

## <span id="page-16-1"></span>**Настройка громкости разговора, яркости, цветности и контрастности**

В режиме разговора нажмите на любую кнопку со стрелками для входа в режим настройки громкости и установите желаемую громкость, нажимая на кнопки со стрелками. Для выбора других настроек нажимайте кнопку  $\Box\Box$  и изменяйте параметры кнопками со стрелками.

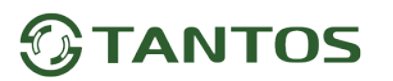

## **Системные настройки монитора**

В режиме ожидания, нажмите кнопку , затем выберите значок  $\bigcirc$  для входа в системные настройки.

Примечание: Выключенная функция обозначается значком , который при включении функции

меняется на

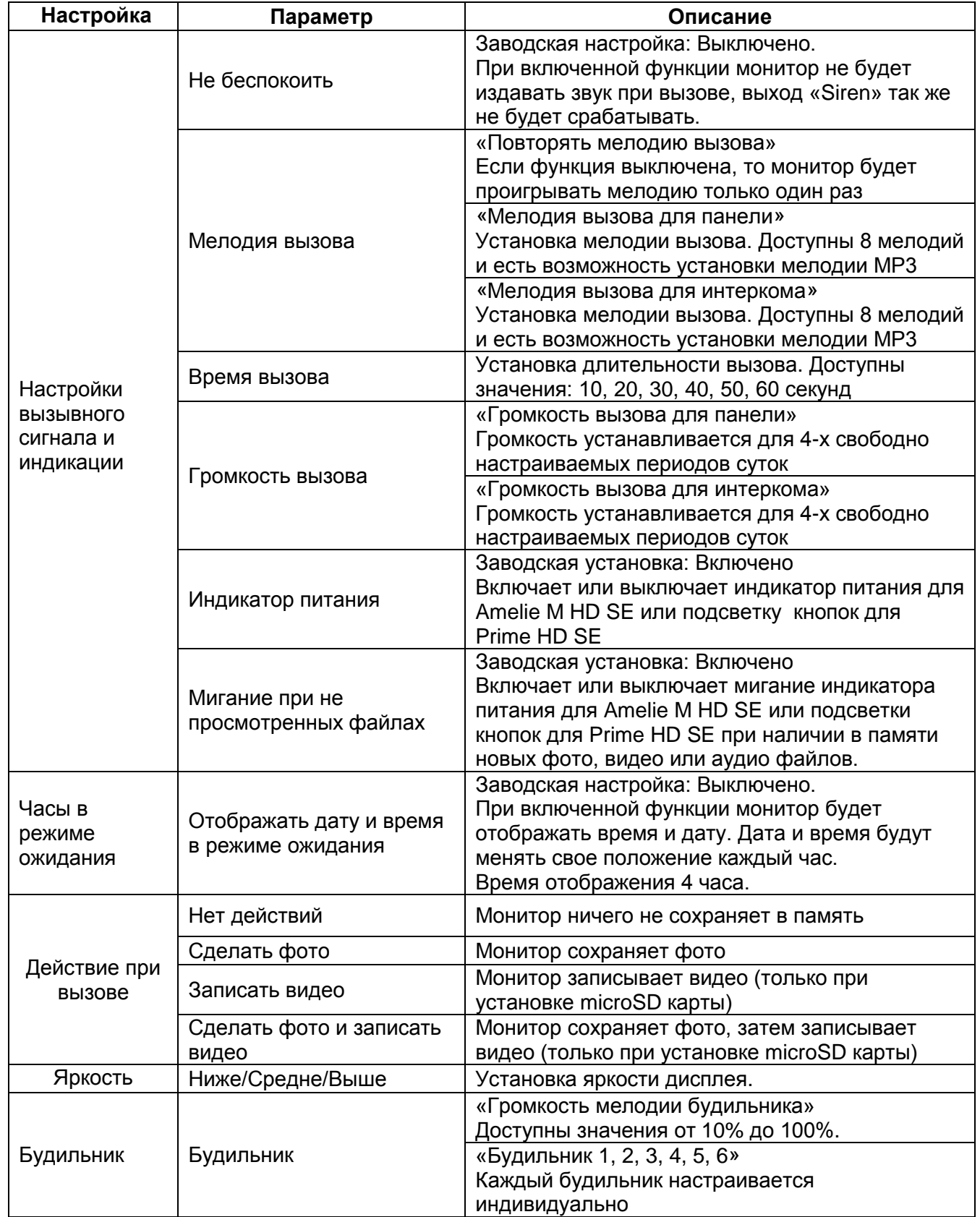

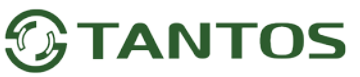

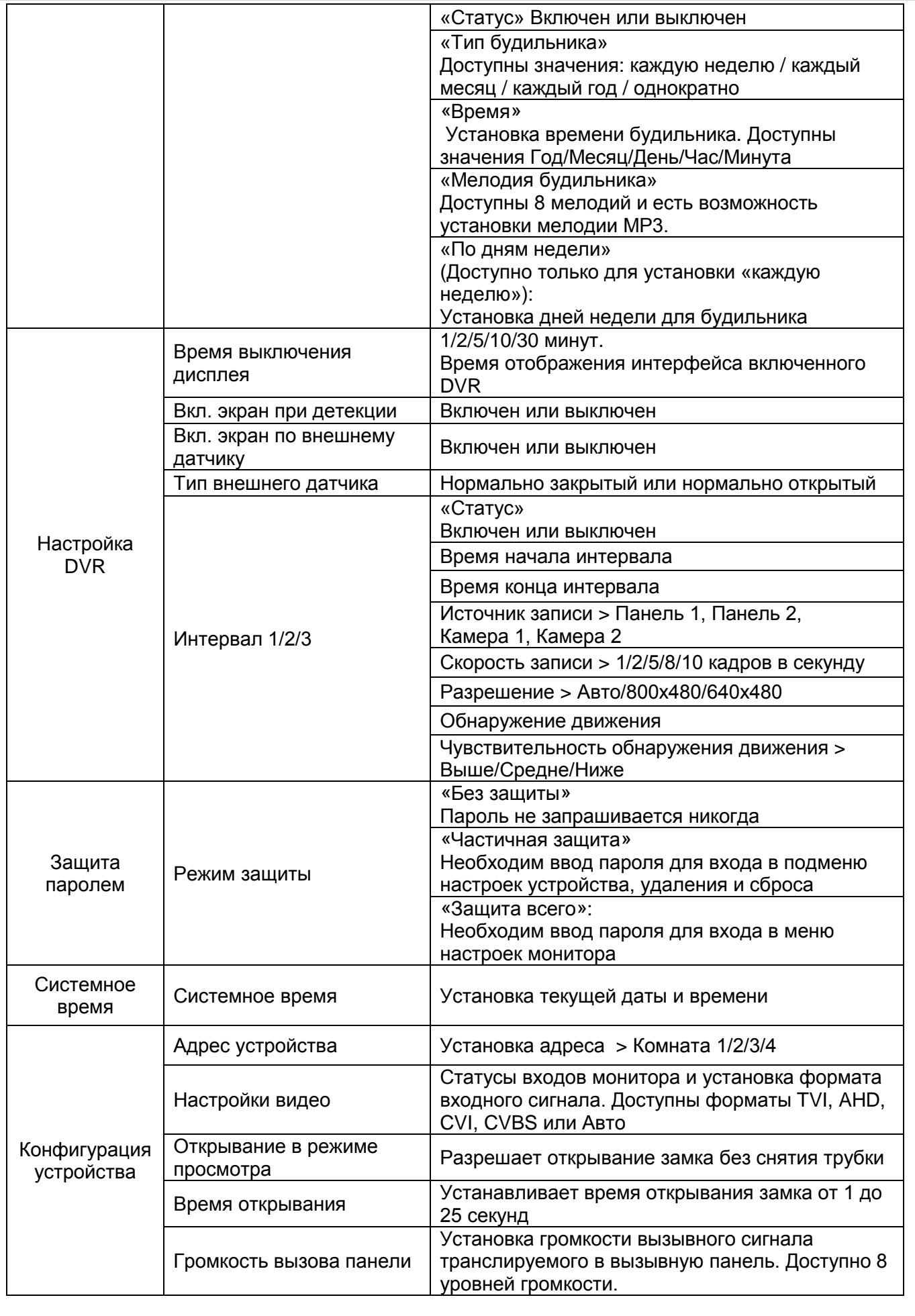

# www.tantos.pro

٦

#### Поставщик систем безопасности TELECAMERA.RU

**TANTOS** 

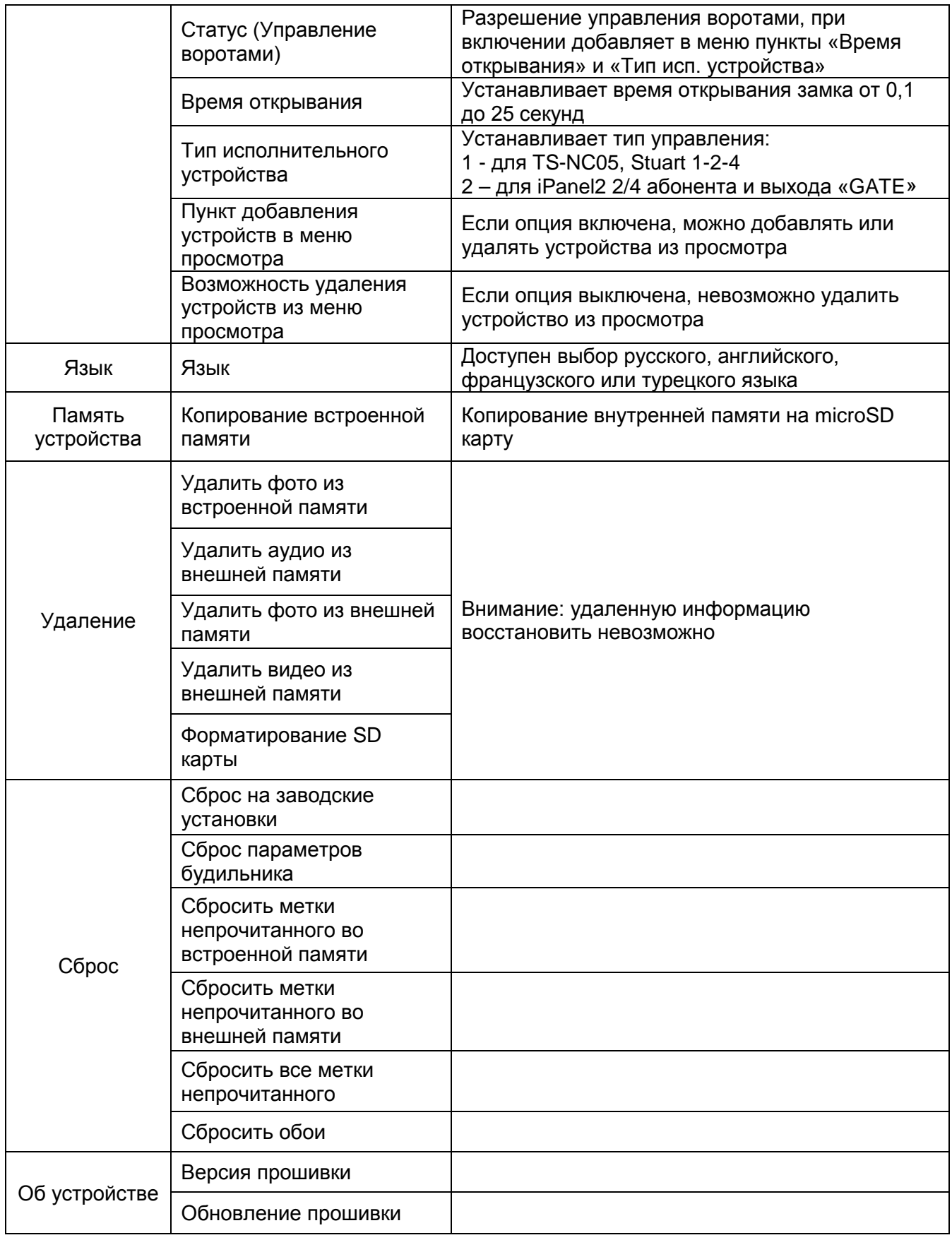

**Примечание:** Часы и календарь выключаются через 4 часа для защиты экрана от выгорания.

## <span id="page-20-0"></span>**Основные технические характеристики**

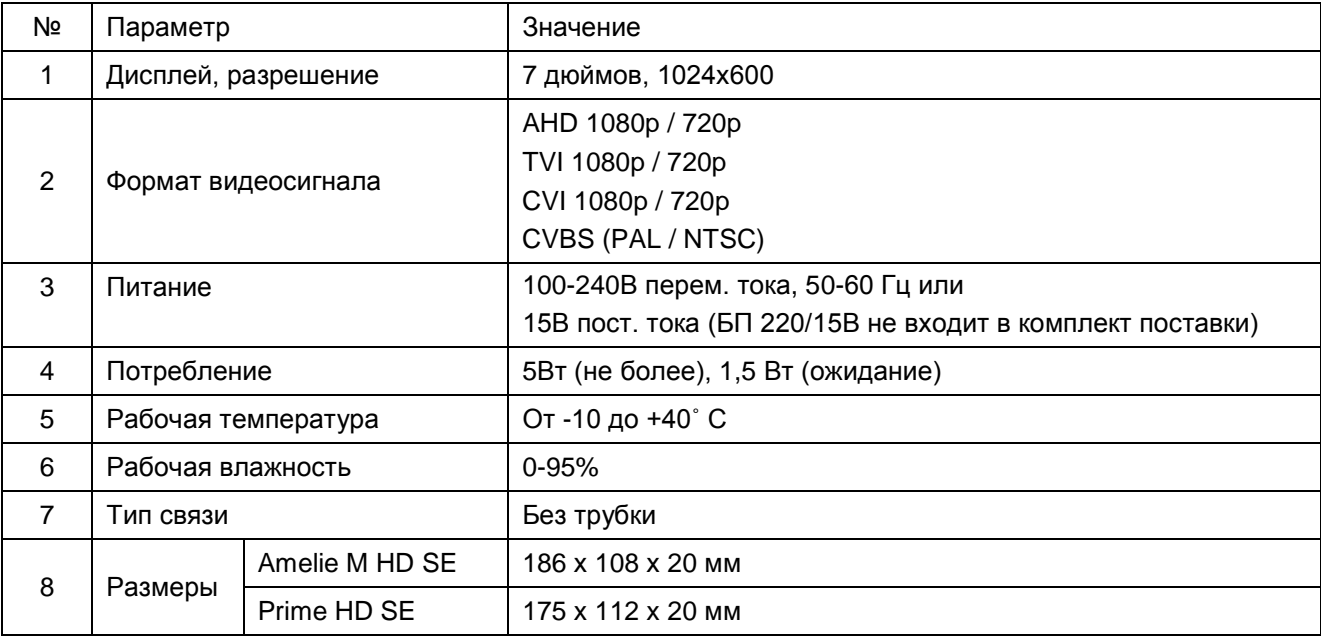

\*Содержание драгоценных материалов: не требует учёта при хранении, списании и утилизации.

## <span id="page-20-1"></span>**Правила хранения и транспортировки**

Хранение изделия в потребительской таре должно соответствовать условиям хранения 1 по ГОСТ 15150-69. В помещениях для хранения изделия не должно быть паров кислот, щёлочи, агрессивных газов и других вредных примесей, вызывающих коррозию.

Устройства в транспортной таре перевозятся любым видом крытых транспортных средств, в соответствии с требованиями действующих нормативных документов.

### <span id="page-20-2"></span>**Правила продажи изделия**

Продажа изделия на территории РФ должна производиться в соответствии с постановление Правительства РФ от 31 декабря 2020 г. N 2463. Продажа изделия не имеет возрастных или иных ограничений.

### <span id="page-20-3"></span>**Утилизация**

Изделие утилизировать как бытовую технику без принятия специальных мер защиты окружающей среды.

### <span id="page-20-4"></span>**Техническое обслуживание**

Техническое обслуживание изделия должно проводиться не реже одного раза в год.

Ежегодные работы по техническому обслуживанию включают:

- а) проверку работоспособности изделия;
- б) проверку целостности корпуса изделия, надёжности креплений, контактных соединений;

в) очистку корпуса изделия от пыли и грязи.

## <span id="page-20-5"></span>**Гарантийные обязательства**

Изготовитель гарантирует соответствие изделия требованиям эксплуатационной документации при соблюдении потребителем правил транспортирования, хранения, монтажа и эксплуатации.

Срок службы изделия – 5 лет.

Гарантийный срок эксплуатации – 12 месяцев с даты продажи.

При покупке изделия требуйте отметку даты продажи в гарантийном талоне и проверяйте комплектность согласно данному руководству. При отсутствии документа, подтверждающего дату приобретения, гарантийный срок исчисляется от даты производства.

В течение гарантийного срока производится бесплатный ремонт изделия. Гарантия не распространяется на изделия, имеющие повреждения корпуса или подвергшиеся разборке потребителем.

При обнаружении неисправности изделие должно быть отправлено в сервисный центр поставщика. Расходы по транспортировке к месту ремонта и обратно несет потребитель.

### <span id="page-21-0"></span>**Сведения о маркировке изделия**

Этикетка с названием изделия, напряжением питания, изготовителем и импортером нанесена на коробку изделия. Этикетка с названием изделия, напряжением питания и страной производства наклеена на задней крышке устройства.

Дата производства указана в серийном номере на задней крышке устройства на наклейке со штрих кодом, где 2-я и 3-я цифра - месяц, 4-я и 5-я цифра - год производства. Так же месяц и год производства указаны на гарантийной пломбе, путем маркировки месяца и года производства.

### <span id="page-21-1"></span>**Сведения о сертификации**

Изделие соответствует требованиям технических регламентов Таможенного союза ТР ТС 020/2011, TP TC 004/2011 и ТР ЕАЭС 037/2016.

### <span id="page-21-2"></span>**Сведения о изготовителе и импортере**

#### **Сделано в Китае**

**TANTOS** 

Изготовитель: Шеньчжэн Еалинк Технолоджи Ko., ЛТД. Город Шеньчжэн, район Лонгганг, улица Шайбей роуд, Бантиан, индустриальная зона Дезхонг, 9-4, этаж 3.

Импортер: ООО "Логист", 109156, г. Москва, ул. Саранская, дом 4/24, помещение XV, офис 2 Тел.: (495) 739-22-83, http://www.tantos.pro, E-mail: [info@tantos.pro](mailto:info@tantos.pro)

Параметры и характеристики изделия могут меняться без предварительного уведомления. Актуальную версию документа смотрите на сайте [www.tantos.pro](http://www.tantos.pro/) на странице изделия.

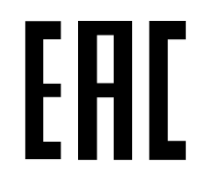

## <span id="page-22-0"></span>**Гарантийный талон**

#### **Талон действителен при наличии всех штампов и отметок**

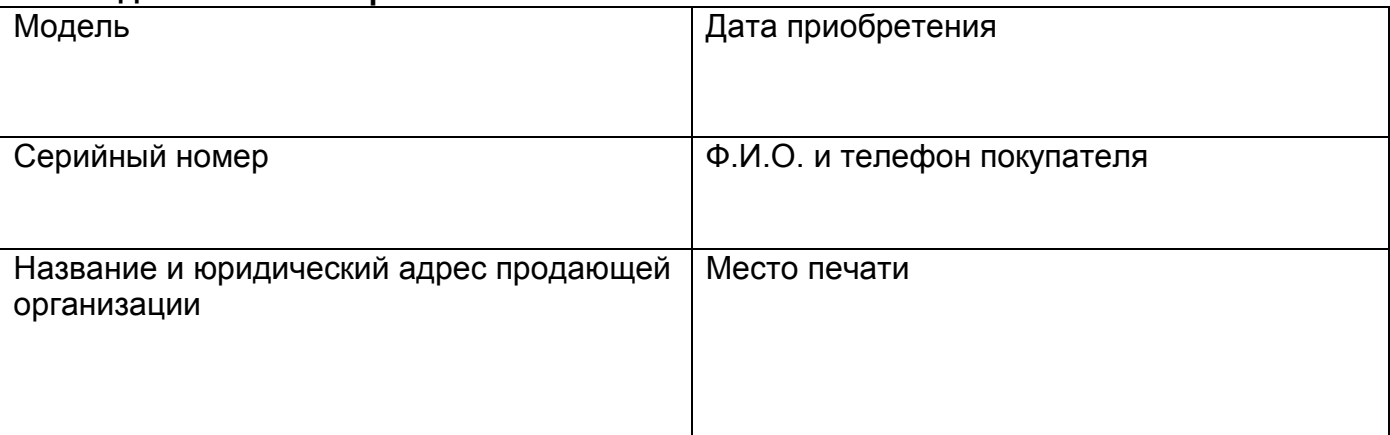

#### **Внимание: Убедитесь, пожалуйста, что гарантийный талон полностью, правильно и разборчиво заполнен.**

Настоящий гарантийный талон выдается сроком на один год с даты продажи, если в паспорте изделия не указан иной гарантийный срок. Если в паспорте изделия указан больший гарантийный срок – действие настоящего гарантийного талона распространяется на указанный в паспорте изделия срок.

Гарантия распространяется только на товары, используемые в соответствии с назначением, техническими и иными условиями, предусмотренными изготовителем (производителем). При нарушении этих условий Продавец не несет ответственности по гарантийным обязательствам. Продавец вправе отказать Покупателю в гарантийном обслуживании, если при выяснении причин неисправности будет установлено, что данные обстоятельства не могут быть отнесены к заводским дефектам поставленного Товара. **Гарантия не распространяется:**

На неисправности, возникшие в результате воздействия окружающей среды (дождь, снег, град, гроза и т.д.), наступление форсмажорных обстоятельств (пожар, наводнение, землетрясение и др.)

- На неисправности, вызванные нарушением правил транспортировки, хранения, эксплуатации или неправильной установкой.

- На повреждения, вызванные попаданием внутрь Товара посторонних предметов, веществ, жидкостей, насекомых и т.д.

- На Товар, имеющий внешние дефекты (явные механические повреждения, трещины, сколы на корпусе и внутри устройства).

- В случае обнаружения следов механических и термических повреждений компонентов на платах.

- В случае внесения Покупателем любых изменений в Товар.

- В случае, если в течение гарантийного срока часть или части товара были заменены частью или частями, которые не были поставлены или санкционированы, а также были неудовлетворительного качества и не подходили для Товара.

- В случае если ремонт производился не в авторизованном производителем сервисном центре.

**Действие настоящей гарантии не распространяется на детали отделки корпуса и прочие детали, обладающие ограниченным сроком использования.**

#### **Таблица гарантийного ремонта**

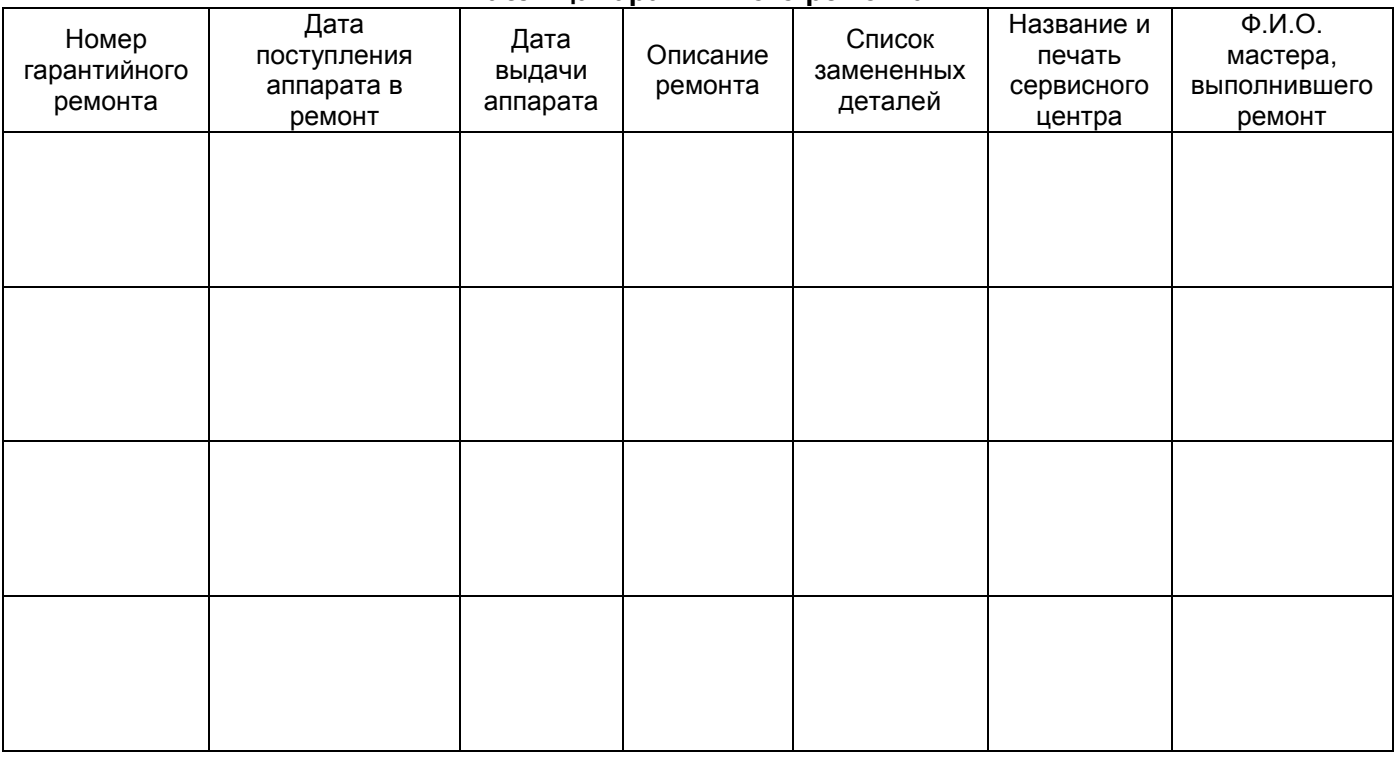

Талон должен заполняться представителем уполномоченной организации или обслуживающим центром, производящим гарантийный ремонт изделия. После проведения гарантийного ремонта данный талон должен быть возвращен Владельцу.